## **Mathematik für AHS 5, Übungsbuch**

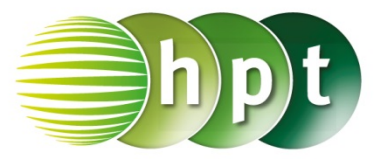

## **Hinweise auf den Einsatz von TI-Nspire**

## **Seite 52 / Aufgabe 2.49:**

## **Angabe:**

Löse 90  $\cdot \left(t + \frac{1}{6}\right) = 120 \cdot t$  in der Variablen  $t$  und berechne  $s_L = 90 \cdot \left(\frac{1}{2} - \frac{1}{6}\right)!$ 

**Schritt 1:** Wähle auf dem Startbildschirm **A Berechnen.**

**Schritt 2:** Drücke die **menu**-Taste, wähle **3: Algebra**, dann **1: Löse** und bestätige diese Eingabe mit der **enter**-Taste. Am Bildschirm ist **solve()** angeführt.

**Schritt 3:** Gib mithilfe der Tastatur in die Klammer

**90**× **(t + 1**÷**6) = 120 t** ein. Bestätige diese Eingabe mit der <mark>enter</mark>-Taste und das Ergebnis  $t=\frac{1}{2}$ wird ausgegeben.

**Schritt 4:** Drücke die **menu**-Taste, wähle **3: Algebra**, dann **1: Löse** und bestätige diese Eingabe mit der **enter**-Taste. Am Bildschirm ist **solve()** angeführt.

**Schritt 5:** Gib mithilfe der Tastatur in die Klammer

**s = 90**× **(1**÷**2 – 1**÷**6) s** ein. Bestätige diese Eingabe mit der **enter**-Taste und das Ergebnis  $s = 30$  wird ausgegeben.

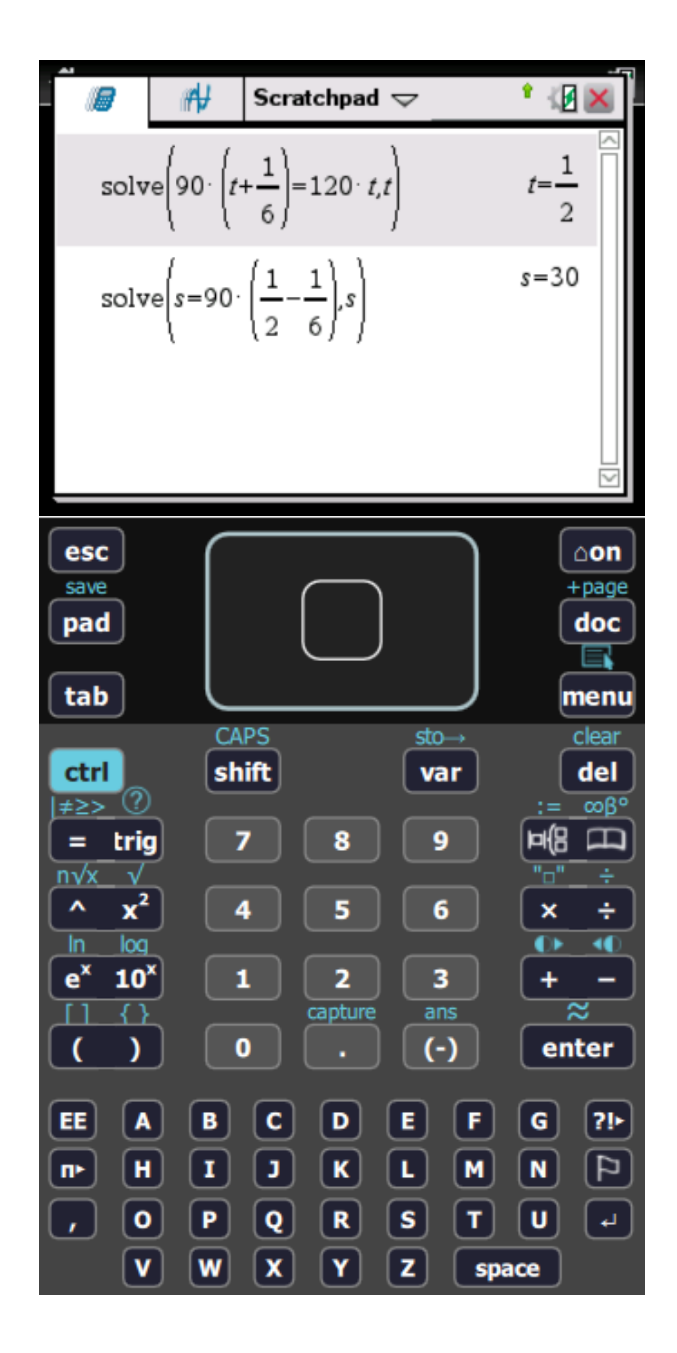